## **Forum: Dépannage**

**Topic: Intégration IE9 et Foxit Reader Subject: Re: Intégration IE9 et Foxit Reader** Publié par: comet Contribution le : 09/05/2011 21:38:19

Merci à tous pour vos réponses !

Bien, pour faire simple IE9 était (est toujours) partiellement désinstallé ! Voilà le problème...

 Il n'apparait pas dans la liste de désinstallation, j'avais perdu l'icône de IE9, aussi, j'ai créé un raccourci en partant du répertoire «c:Program FilesInternet Explorer» pour le lancer !!

 J'ai essayé de le réinstaller "par dessus" ! Mais, là, Mr Windows me dit que ce n'est pas possible vu que j'ai une version plus récente sur l'ordi !

Bien, je n'ai pas le temps de jouer à ça dans la semaine - Désinstallation propre, puis réinstallation -J'ai des sauvegardes à faire avant

 Le problème : J'ai compris un peu tard après avoir avoir installé PDF-Xchange Viewer ! Même problème,c'était donc mon IE9 était peut être corrompu !

 Je ne l'utilise pas beaucoup IE9, mais Mr Firefox me pressait d'installer la version 4.01 de son butineur

Et je voulais avoir une solution alternative.

On peut dire que c'est résolu, enfin ce sera le cas d'ici 8 jours !!!

\_\_\_\_\_\_\_\_\_\_\_\_\_\_\_\_\_\_\_\_\_\_\_\_\_\_ Pour ceux que ça intéresse...

c:Program FilesInternet Explorer

 <REP> . <REP> .. <REP> en-US <REP> fr-FR <REP> SIGNUP 22 016 ExtExport.exe 69 632 hmmapi.dll

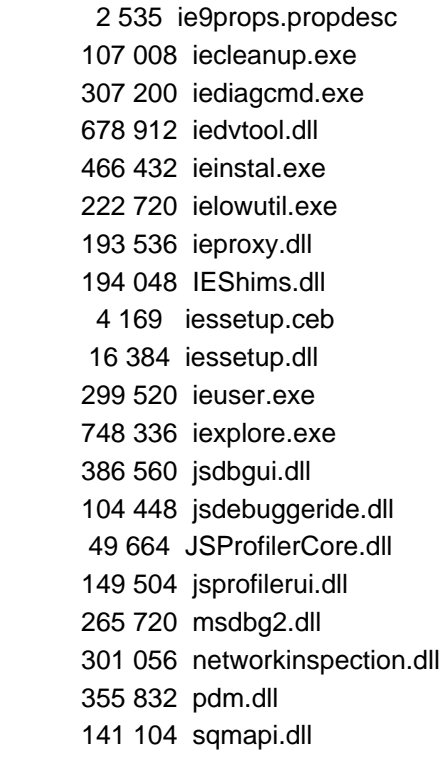

22 fichier(s) 5 086 336 octets

5 Rép(s)